# PGW 2200 소프트스위치 - CDR 파일 만들기 확 인

## 목차

소개 사전 요구 사항 요구 사항 사용되는 구성 요소 표기 규칙 Cisco PGW 2200의 CDR 정보 확인 관련 정보

## 소개

이 문서에서는 Cisco PGW 2200에서 CDR(Call Detail Recording) 파일 생성을 확인하는 방법에 대 해 설명합니다.Cisco PGW 2200 릴리스 9.2(2) 이상에서는 CDR 파일이 이진 파일로 생성됩니다.이 경우 FTP를 통해 이진 파일을 수집하고 읽기 가능한 BAF(Bellcore AMA Format) 파일로 처리하는 Cisco BAMS(Billing and Measurements Server)가 있어야 합니다.이 문서에서는 Cisco PGW 2200에서 이진 파일을 확인하는 방법에 대해 설명합니다.

## 사전 요구 사항

#### 요구 사항

이 문서의 독자는 다음 주제에 대해 알고 있어야 합니다.

- [Cisco Media Gateway Controller Software 릴리스 9](//www.cisco.com/univercd/cc/td/doc/product/access/sc/rel9/index.htm)
- [Cisco 청구 및 측정 서버](//www.cisco.com/en/US/products/sw/voicesw/ps522/)
- [청구 인터페이스](//www.cisco.com/en/US/docs/voice_ip_comm/pgw/9/billing/guide/r9chap1.html)의 "통화 세부 정보 레코드 파일 출력 구성" 섹션

#### 사용되는 구성 요소

이 문서의 정보는 Cisco PGW 2200 소프트웨어 릴리스 9.3 및 9.4를 기반으로 합니다.

이 문서의 정보는 특정 랩 환경의 디바이스를 토대로 작성되었습니다.이 문서에 사용된 모든 디바 이스는 초기화된(기본) 컨피그레이션으로 시작되었습니다.현재 네트워크가 작동 중인 경우, 모든 명령어의 잠재적인 영향을 미리 숙지하시기 바랍니다.

#### 표기 규칙

문서 규칙에 대한 자세한 내용은 [Cisco 기술 팁 표기 규칙을 참고하십시오.](//www.cisco.com/en/US/tech/tk801/tk36/technologies_tech_note09186a0080121ac5.shtml)

## Cisco PGW 2200의 CDR 정보 확인

CDR 정보를 문제 해결 또는 검증하기 위해 사용하려면 TAC 툴을 사용합니다.또한 이 툴은 이 예와 같이, /opt/Toolkit/bin/MGC\_Toolkit 명령을 사용하여 bin 형식을 txt 형식으로 변환합니다.

참고: 이 도구는 일별 청구 레코드 세부 정보를 생성하는 데 사용할 수 없습니다.이는 /opt/Toolkit/tcl/TclPro1.4/solaris-sparc/bin/ 디렉토리에 있는 Protclsh83.bin 작업에서 많은 CPU 리 소스를 사용하기 때문입니다.스크립트에서 MGC\_Toolkit을 사용하면 Cisco PGW 2200이 혼잡을 일으킬 수 있습니다.청구 고객을 위해 Cisco PGW 2200에서 CDR 이진 파일을 변환하려면 [Cisco](//www.cisco.com/univercd/cc/td/doc/product/access/sc/rel9/bams3132/index.htm) [BAMS](//www.cisco.com/univercd/cc/td/doc/product/access/sc/rel9/bams3132/index.htm) 애플리케이션을 이 솔루션에 사용합니다.MGC\_TOOLKIT은 문제 해결 시나리오의 일부일 뿐입니다.

Connected to PGW2200A.cisco.com. Escape character is '^]'.

SunOS 5.8

login: **mgcusr** Password: PGW2200A% **cd /opt/Toolkit/bin/** /opt/Toolkit/bin mgcusr@PGW2200A% **MGC\_Toolkit cdrconvert -input /opt/CiscoMGC/var/spool/cdr\_20020904155525\_008040.bin**

Reading the number 1 TLV record in filename:/opt/CiscoMGC/var/spool/cdr\_20020904155525\_008040.bin

 message tag ID is :1090 (File\_Header) message tag 1090 length is : 93 tag ID is :4000 (Ver) tag 4000 length is :1 Conversion Data Type: BE to IA5 tag 4000 value is : 1 tag ID is :4001 (Create\_Tm) tag 4001 length is :4 Conversion Data Type: BE to DT tag 4001 value is : Jan 10 2002 GMT 23:07:26 tag ID is :4002 (Call\_Ref\_ID) tag 4002 length is :8 Conversion Data Type: BE to HEX tag 4002 value is : 0X0000000000000000 tag ID is :6001 (File\_Start\_Time) tag 6001 length is :4 Conversion Data Type: BE to DT tag 6001 value is : Jan 10 2002 GMT 23:07:26 *!--- Delete the other information, otherwise you will have four pages of information. !--- The*

*tool's MGCC\_Toolkit is built to check whether or not the bin files are corrupt.* /opt/Toolkit/bin 디렉토리 아래에 toolbar.sh cdr 명령을 실행하여 GUI를 통해 정보를 수신할 수도 있 습니다.

mgc-bru-20%**toolbar.sh cdr**

참고: UNIX 스테이션에서 Cisco PGW 2200에 액세스하려면 UNIX 스테이션에서 xhost + UNIX 명 령을 실행합니다(이 user 명령에 대한 설명은 man xhost 명령을 실행함).프롬프트에서 mgcusr 사용 자 이름을 사용합니다.이 응용 프로그램에 대한 고유한 환경 설정이 있습니다.

다음 예와 같이 Cisco PGW 2200에 DISPLAY 명령을 추가합니다.

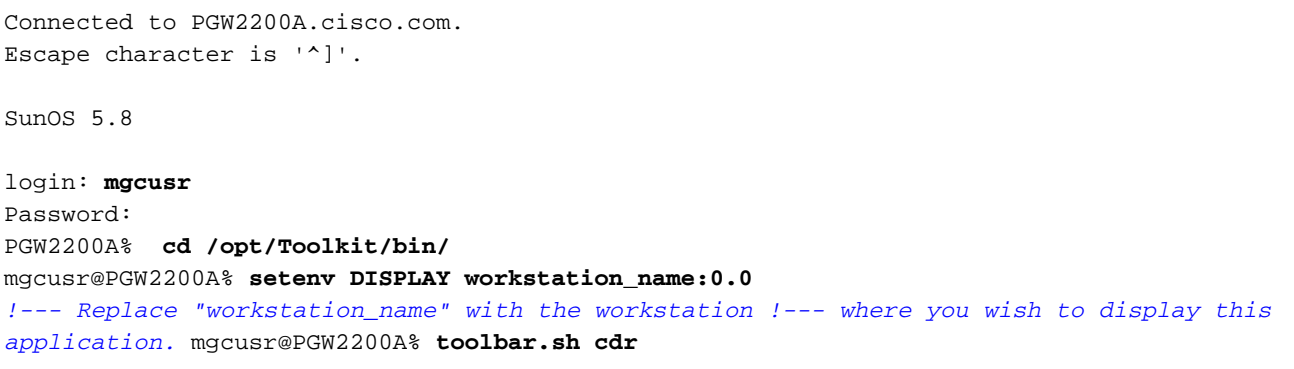

다음은 toolbar.sh cdr 명령을 실행하여 제공되는 GUI의 예입니다.

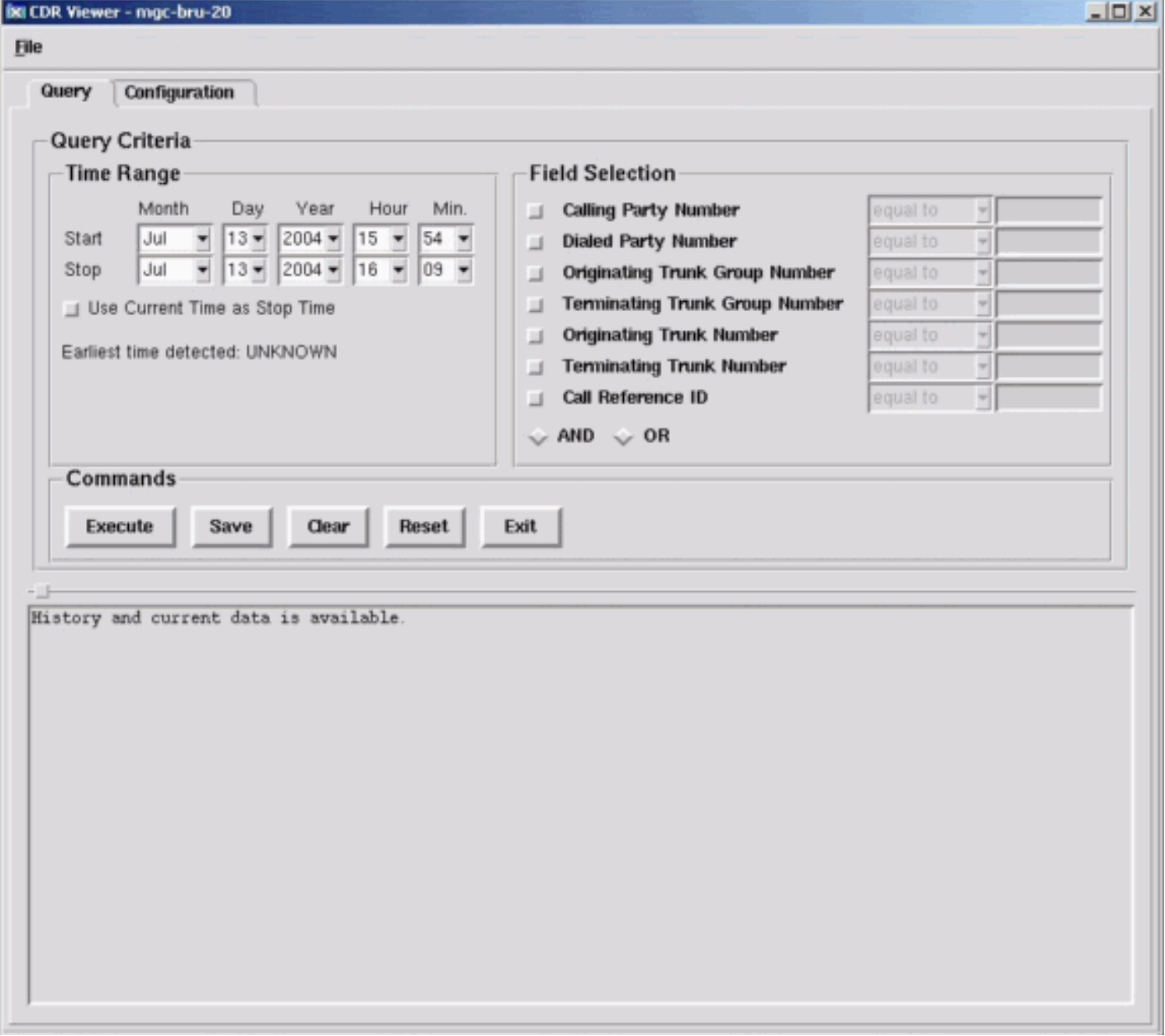

### 관련 정보

- <u>[음성 기술 지원](//www.cisco.com/en/US/tech/tk652/tsd_technology_support_category_home.html?referring_site=bodynav)</u>
- <u>[음성 및 IP 커뮤니케이션 제품 지원](//www.cisco.com/en/US/products/sw/voicesw/tsd_products_support_category_home.html?referring_site=bodynav)</u>

• <u>[Cisco IP 텔레포니 문제 해결](http://www.amazon.com/exec/obidos/tg/detail/-/1587050757/002-9901024-1684829?referring_site=bodynav)</u>

• <u>[기술 지원 및 문서 − Cisco Systems](//www.cisco.com/cisco/web/support/index.html?referring_site=bodynav)</u>